# PDF PRINTING

# **Printers**

## **INTRODUCTION**

This document discusses features and instructions on how to print PDF directly on Honeywell Printers.

Printing PDF directly to a printer is commonly used by ERP systems, e.g. SAP and Oracle, without middleware or by a smart device with generated PDF. Honeywell enables direct PDF printing through a firmware update on all thermal printers listed below.

### **PLATFORM & PRINTER SUPPORT**

This feature is applicable to the following Honeywell printers only.

- PC43t, PC43d, PC23d
- PC42t, PC42d
- PD45, PD45S, PD43, PD43c
- PM43, PM43c, PM23c, PM42
- PM45, PM45c
- PX240, PX240S
- PX940V, PX940A, PX4ie, PX6ie

### **FIRMWARE VERSION**

This program is available from printer field trial firmware version 10.17.980248 and later versions.

# **LANGUAGE SUPPORT**

To enable PDF printing, select PDF as Command Language from printer LCD/web page under Settings – System Settings – General – Command language.

### **FEATURES**

- Support receiving and printing PDF directly.
- Support below Fingerprint commands to configure printer or get status.
	- PRINT
	- SETUP
	- RUN
	- VERBON/VERBOFF
- Support both embedded fonts and non-embedded fonts in PDF.

• PDF is printed with its original size using top-left corner as origin. Printed label size remains the same on different resolution.

### **PDF FONTS**

The PDF supports the use of the following font formats:

- **• TrueType**
- **• OpenType:** From PDF 1.6 onwards, OpenType fonts can be stored directly in a PDF. Within an OpenType font, the character shapes or glyphs can be encoded using either TrueType or Type 1.
- **• Type 1:** The format has effectively been superseded by OpenType.
- **• Type 3**: Type 3 is a outdated file format for fonts.
- **• Composite fonts** (Type 0): both Type 1 (CIDFontType0) and TrueType (CIDFontType2) are supported.

Fonts are supported through

- Embedded fonts
- Subset fonts
- Non-embedded fonts: refer to next section for details.

### **PRINT WITH NON-EMBEDDED FONT**

To print with non-embedded fonts, you need to install the needed fonts under /home/user/fonts directory on your printer. Avoid installing more fonts than needed, too many font files affect printing performance.

Refer to printer data sheet for the partition size for user installable fonts.

# **ADOBE CMAP AND CIDFONT**

In order to print CID-keyed fonts, user needs to embed the fonts inside PDF and install popplerdata package inside the printer. poppler-data package contains the CMap and CIDFont resource.

This package is normally required for Chinese, Japanese, and Korean (CJK) characters.

The latest poppler-data can be downloaded fro[m https://]( https://poppler.freedesktop.org/ ) [poppler.freedesktop.org/]( https://poppler.freedesktop.org/ )

[To install the package, just unzip the]( https://poppler.freedesktop.org/ )  [poppler-data file, then FTP/SFTP]( https://poppler.freedesktop.org/ )  [below folders to the printer and put all]( https://poppler.freedesktop.org/ )  [under /home/user/fonts/poppler/.]( https://poppler.freedesktop.org/ )

 $\sim$ 

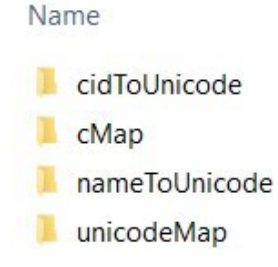

### **GENERAL RECOMMENDATIONS**

In order to minimize errors in PDF printing, try following the below mentioned guidelines:

- Always embed all fonts.
- Always embed complete fonts, do not subset fonts.
- Only use non-embedded fonts when PDF size is a concern.
- On legacy printers, e.g. PM43 and PC43, it takes a longer time to process PDF, especially large and high-resolution images. Recommend designing the label with the right image resolution.
- Create black and white content only.

# **Honeywell**

### **LIMITATIONS**

Here are some of the known limitations:

PDF printing cannot be paused / cancelled.

If color PDF file is sent, some content details may be lost

Support single page PDF file only.

### **ISSUE REPORTING**

Any issues found related to the PDF printing or any improvements proposed should be reported through a tech support case.

### **APPENDIX A – FINGERPRINT COMMAND EXAMPLES**

### **PRINT**

- 1. Get firmware version, printer family PRINT VERSION\$
- 2. Get printer last error PRINT ERR
- 3. Get printer status PRINT PRSTAT

### **SETUP**

1. Change media type SETUP "Printing,Media,Media Type,Media With Gaps"

### **RUN**

1. Change user RUN "su -p pass itadmin"

2. Shell command RUN "ls"

VERBON | VERBOFF

#### **For more information**

sps.honeywell.com

#### **Honeywell Safety and Productivity Solutions**

300 S Tryon St. Suite 500, Charlotte, NC 28202

www.honeywell.com

Adobe, SAP and Oracle are trademarks or registered trademarks of their respective owners.

PRT-PDF-EN-AB-01 | Rev A | 09/21 © 2021 Honeywell International Inc.

# **Honeywell**